# **SD Card Format FAT32 File System**

## **Contents**

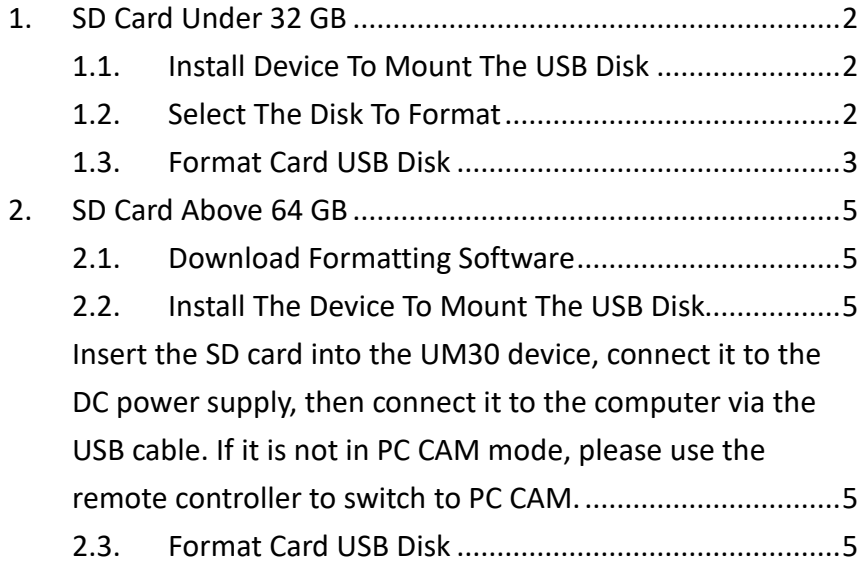

- <span id="page-1-1"></span><span id="page-1-0"></span>1. SD Card Under 32 GB
	- 1.1. Install Device To Mount The USB Disk

Insert the SD card into the UM30 device, connect it to the DC power supply, then connect it to the computer via the USB cable. If it is not in PC CAM mode, please use the remote controller to switch to PC CAM.

<span id="page-1-2"></span>1.2. Select The Disk To Format

Double-click the (Computer/This PC) icon. Select the removable disk to be formatted, as shown in the figure below K: slot. Right-click on the removable disk icon, and select (Format) from the pop-up menu. Note: Be sure to select the correct USB disk before formatting.

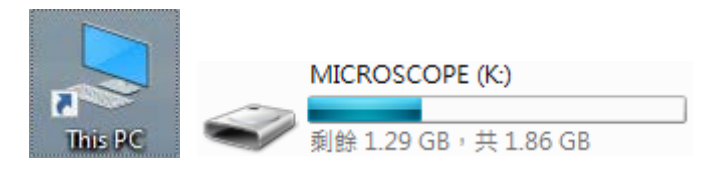

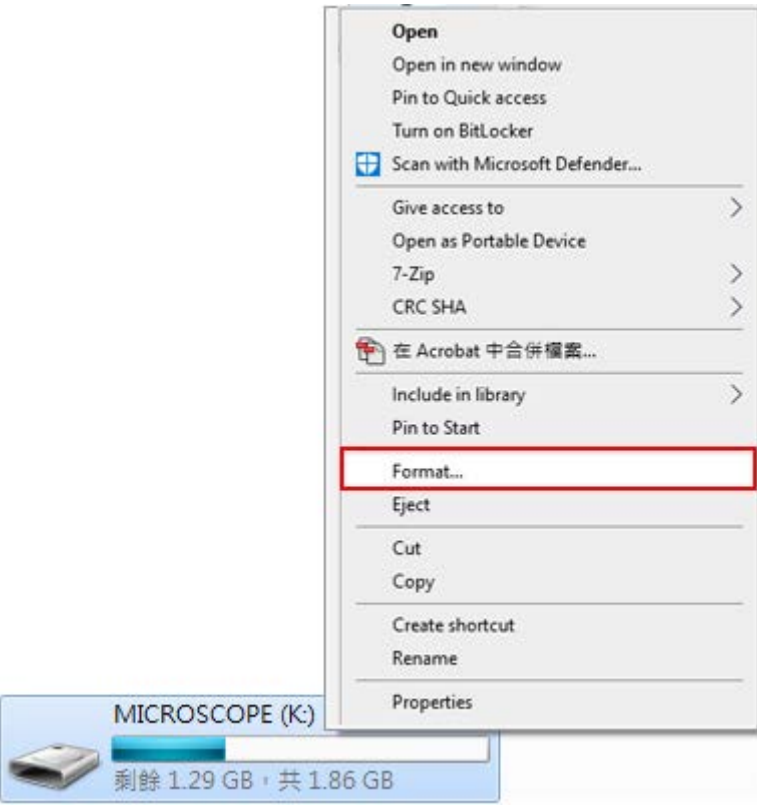

<span id="page-2-0"></span>1.3. Format Card USB Disk

Please select (FAT32) for the file system, select (4096 bytes) for the configuration unit size, and then click the (Start) button,

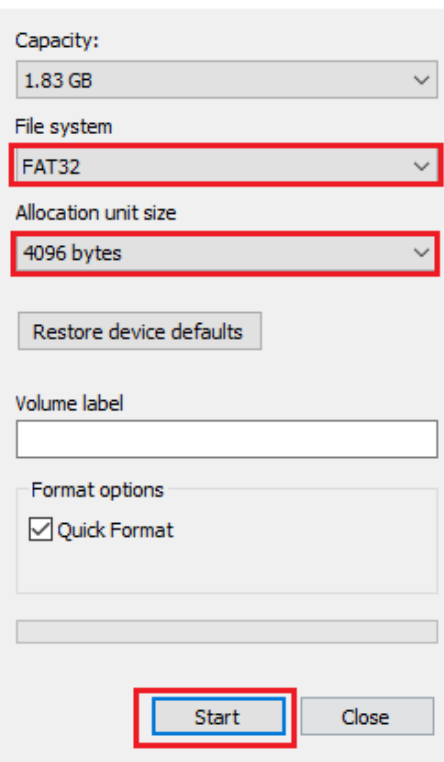

Press the (OK) button again to format.

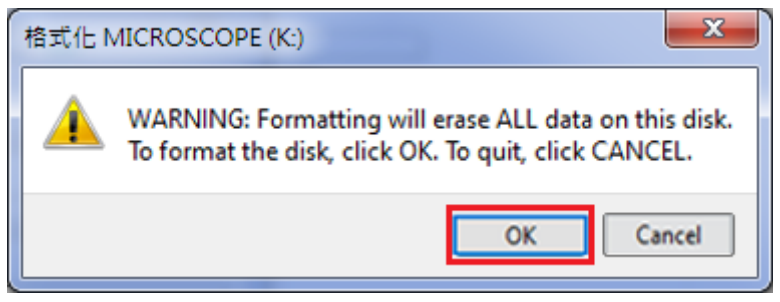

### <span id="page-4-1"></span><span id="page-4-0"></span>2. SD Card Above 64 GB

#### 2.1. Download Formatting Software

Download and install free formatting software, such as (EaseUS Partition Master) software, the link is as follows:

[https://www.easeus.com/partition-manager/epm-](https://www.easeus.com/partition-manager/epm-free.html)

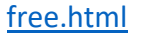

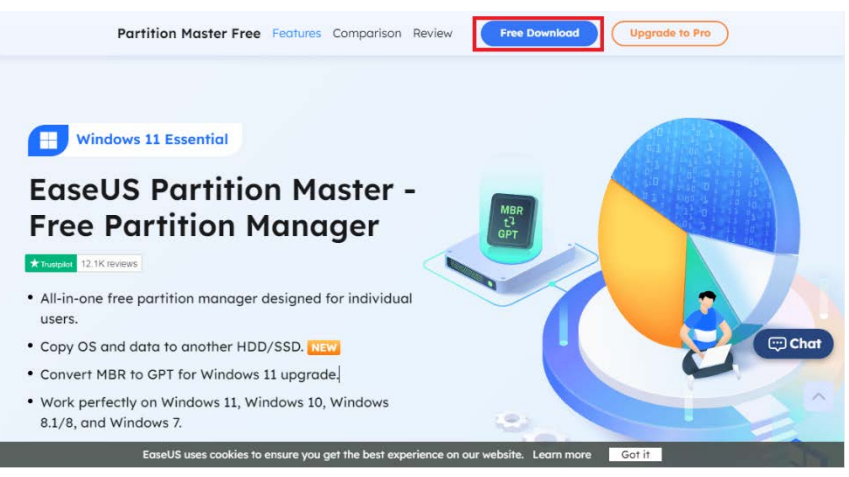

- <span id="page-4-3"></span><span id="page-4-2"></span>2.2. Install The Device To Mount The USB Disk Insert the SD card into the UM30 device, connect it to the DC power supply, then connect it to the computer via the USB cable. If it is not in PC CAM mode, please use the remote controller to switch to PC CAM.
- <span id="page-4-4"></span>2.3. Format Card USB Disk Double-click (EaseUS Partition Master) icon as follows:

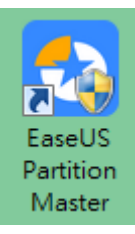

Please select (Disk Management) -> (K:) (select the

USB disk to be formatted) -> (Format), the K: slot in the figure below is the disk of the USB device. Note: Be sure to select the correct USB disk before formatting.

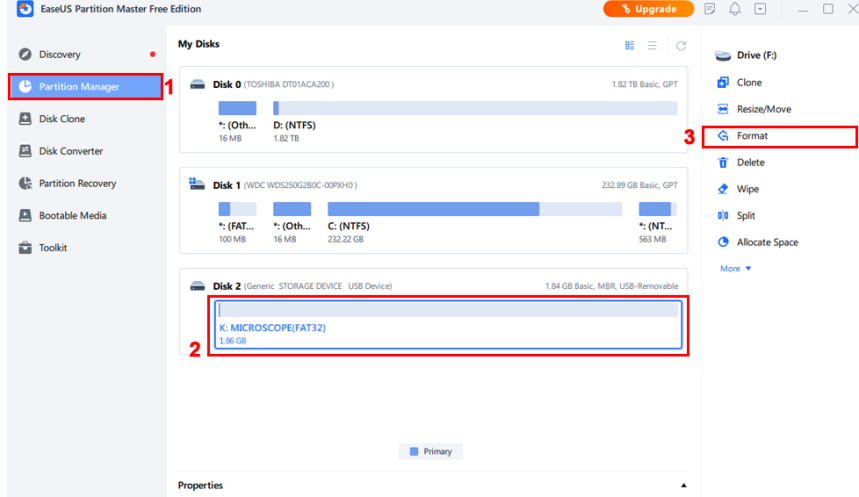

Please select (FAT32) for the file system, select (4 KB) for the cluster size, and then click the (OK) button.

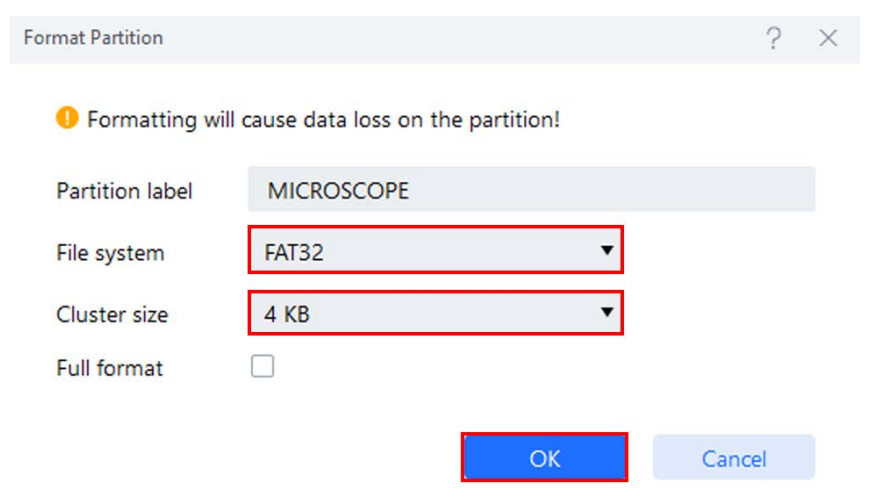

#### Press the (Yes) button again to format.

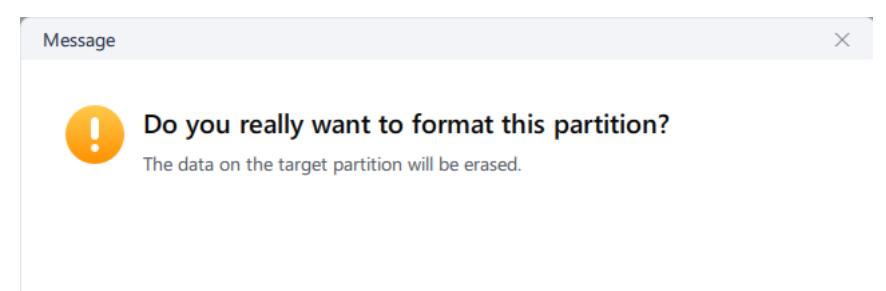

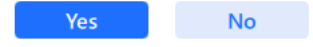